# $\left[\begin{array}{c}\mathbb{R}\text{-}\mathrm{d}^{\mathrm{c}}\text{-}\mathrm{d}^{\mathrm{c}}\mathbb{G}\in\mathsf{S}\top\tilde{\mathsf{A}}\mathsf{O}\end{array}\right]$ Ministério da Fazenda

# **Processo de Criação Visual**

**Assessoria de Comunicação – GMF\_ Área de Design** 

#### **Briefing:**

Secretaria Executiva

### **Identidade Visual**

- Pesquisa de conceitos ;
- Pesquisa de cores;
- Pesquisa de fontes:
- Pesquisa semântica;
- Pesquisar referências;
- Entender a estrutura do projeto;
- **Criação de Identidade utilizando os softwares do pacote Adobe;**
	- o Illustrator CC2017 (Editor de imagens vetoriais)
	- o InDesign CC2017 (Software da Adobe Systems desenvolvido para diagramação e organização de páginas)
	- $\circ$  Photoshop CC2017 (Software caracterizado como editor de imagens bidimensionais)
	- o Lightroom (edição rápida e o armazenamento de fotos digitais)

# **Apresentação da Proposta da Identidade Visual:**

- Apresentação:
	- o Capa e entrada de capítulos
	- o Paleta de cores
	- o Fontes
	- $\circ$  Breve estrutura (Quando tiver um material de base)

#### **Diagramação de textos:**

- **Recebimento de material:** 
	- o Word (Microsoft Office 2011)
	- o PowerPoint (Microsoft Office 2011)
	- o Excel (Microsoft Office 2011)
- **Diagramação do material recebido:**
	- o InDesign (adobe CC2017)

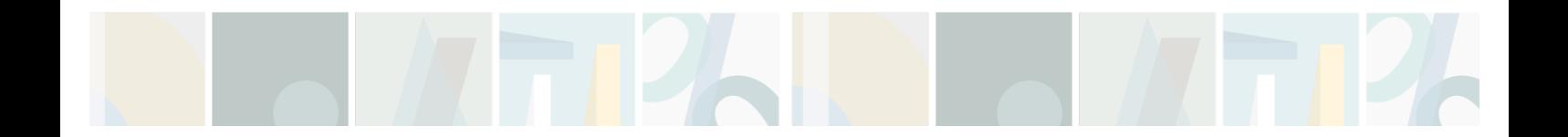

 $\left[\mathbb{R}^{PeltationG}_{\mathsf{def}}\mathsf{G}\mathsf{E}\mathsf{S}\mathsf{T}\tilde{\mathsf{A}}\mathsf{O}_{2017}\right]$ Ministério da Fazenda

#### **Gráficos:**

- Recebimento de material:
	- o Excel (Microsoft Office 2011)
- **Aplicação da Identidade Visual do Projeto**
	- o Illustrator (adobe CC2017)
- **Diagramação:**
	- o InDesign (adobe CC2017)

#### **Infográficos:**

- Recebimento de material:
	- o Word (Microsoft Office 2011)
	- o Imagens
	- o Referências
- **Confecção do Infográfico** 
	- o Illustrator (adobe CC2017)
- **Diagramação:**
	- o InDesign (adobe CC2017)

# **Fotos para Página da Alta Administração:**

- Marcar horário com os assessores dos secretários;
- Tirar fotos individuais;

# **Revisão de conteúdo e textual:**

- **Envio para o Ponto focal:**
	- o Todo o material diagramado em no Formato PDF
	- **Retorno com as correções:**
		- o Correções no próprio PDF (Ferramenta do Adobe PDF "auto-adesiva")

#### **Revisão de Design:**

- Verificar padrões para manter a integridade da Identidade Visual;
- Ajustes (quando necessário no layout);
- Ajustes de cores;
- Confecção de Ilustrações;
- Conferir numeração de página;
- Fechar arquivo para gráfica (de acordo com as especificações solicitadas pela gráfica);

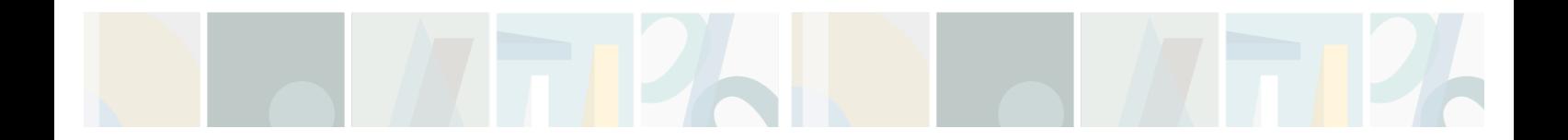

Relatório G E S T Ã O 2017 Ministério da Fazenda

#### **Gráfica:**

- **Deslocamento até a gráfica para tratar da impressão:**
	- $\circ$  Tipo de papel
		- ! Gramatura;
		- ! Cor,
		- Custo benefício
		- **E** Legibilidade,
	- o Tipo de Encadernação
		- **E** Melhor tipo para o manuseio do usuário
	- o Aproveitamento de papel
	- o Prazo para impressão
	- o Fechamento de arquivo para a impressão

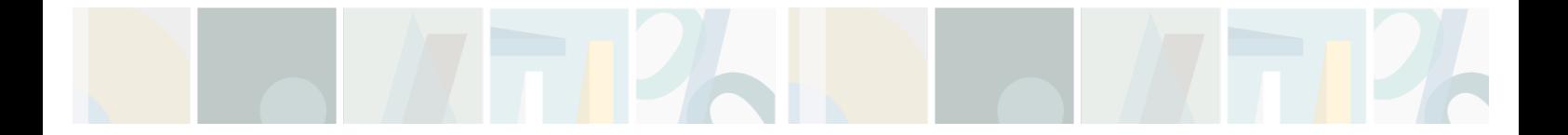